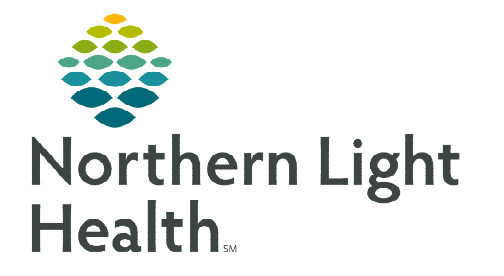

# **From the Office of Clinical Informatics NL SVH and EMMC Tele – Infectious Disease Consult September 28, 2023**

## **NL EMMC Infectious Disease providers will offer inpatient telehealth Infectious Disease consults to NL Sebasticook Valley Hospital patients.**

### **Placing Infectious Disease Consultation**

- STEP 1: NL SVH provider calls Transfer Center.
- STEP 2: Transfer Center calls EMMC Infectious Disease provider.
- **STEP 3:** FIN is created when consult is determined, and patient is scheduled.
- STEP 4: Transfer Center will call registration for a new FIN to be created.
- **STEP 5:** Registration will complete telehealth consent.
- **STEP 6:** Transfer Center will notify SVH provider new FIN and time of consult.
- **STEP 7:** Nurse will transfer Amwell cart containing the stethoscope to patient's room.
- **STEP 8:** EMMC Infectious Disease provider will connect to Amwell cart.

### **Connecting to Amwell Cart via Quick Connect**

- STEP 1: NL EMMC Provider will click Clinical Links within the weblinks toolbar within Cerner.
- STEP 2: Click Amwell Telehealth Quick Connect.
- **STEP 3:** Sign in with appropriate email address and password.
- **STEP 4:** Type the patient's room number in the **Room name** field.
- **STEP 5:** Click Select invitation method and select Endpoints.
- **STEP 6:** Click **All Facilities** and select the appropriate facility.
- **STEP 7:** Click **Search** and select the appropriate cart.
- **NOTE: Communication to the connecting site may be required to ensure the correct cart is called.**
- STEP 8: Click Invite Participants.
	- This initiates the call into the selected cart.

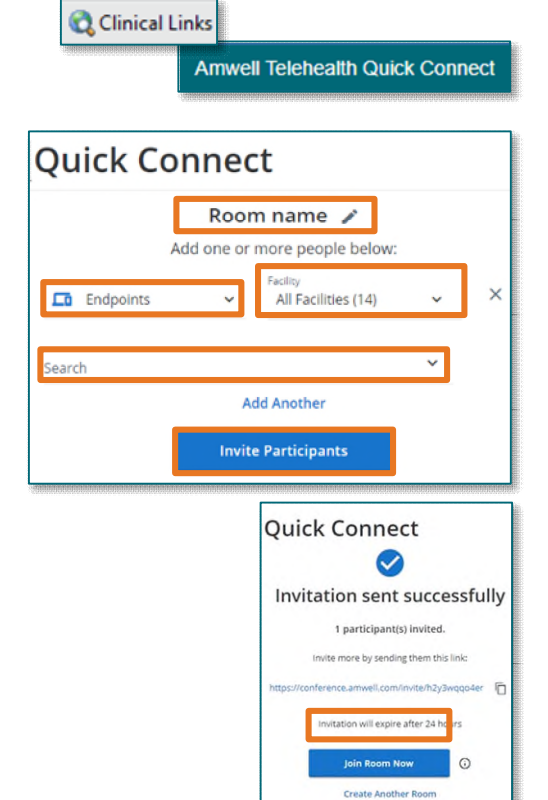

## **From the Office of Clinical Informatics Tele – Infectious Disease Consult September 28, 2023 Page 2 of 2**

- **STEP 9:** Click Join Room Now to join the call.
- STEP 10: At the end of the call, refer to Recent Connections as needed.
- **NOTE: If needed to reconnect to a cart, send a new invite to the cart by completing steps 5-9**

#### **Documentation for Infectious Disease Provider**

Documentation should be completed under the Telehealth encounter.

- **STEP 1:** Complete and sign consult note.
	- **Include medication recommendations for SVH provider to order.**
- **STEP 2:** Assign the appropriate telehealth charge order.

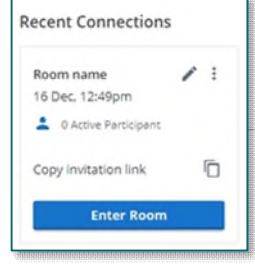

**For questions regarding process and/or policies, please contact your unit's Clinical Educator or Clinical Informaticist. For any other questions please contact the Customer Support Center at: 207-973-7728 or 1-888-827-7728.**